## WebCT 6 - Start-Up Info for Students

Your instructor has chosen to put course materials online this term using WebCT 6. This is a new version of WebCT that is in its test stages here at the University of Rochester. You will log into this new version the same as students logging into the older version, WebCT 4.1, as follows:

Open a browser and point to **http://webct.rochester.edu**

#### **To log on -**

Login  $ID = NetID$ Password = your Net ID password

If you don't know your NetID, you can set it up by visiting http://www.rochester.edu/its/netid/.

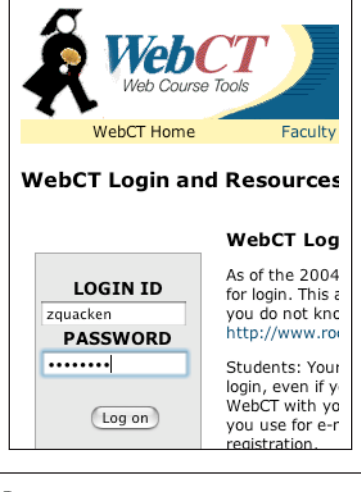

#### **After you've logged in . . .**

You'll see a list of your courses that are using WebCT 4.1, if any. At the bottom of that list you'll see "Power Links" and a link to Courses on WebCT 6. Click on that link and you'll be transferred to the WebCT 6 interface and a list of your courses.

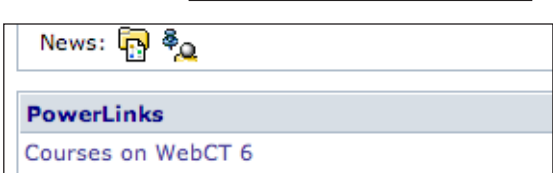

The first time you log into WebCT 6, you'll be asked to accept a Java certificate. Click the button that says "Always Trust" if you don't want to have to accept this each time you log in. On a Macintosh computer, you may have to click on a button that says "Show Certificate," then scroll down to choose "Always Trust."

**PLEASE NOTE:** You now have two WebCT windows open - one in 4.1 and one in 6. When you are done using WebCT, you will need to either hit the Log Out link in each of those windows, or be certain to quit the browser entirely to prevent another person from accessing your user account in WebCT.

#### **Check your browser**

My Settings | Check Browser | Help | Log out

It is always best to access WebCT using one of the browsers that has been tested with and is supported by WebCT. WebCT 6 is also particular about the version of Java that is installed on your machine. To see if you have a supported configuration, click on the "Check your browser" link in the upper right of your screen.

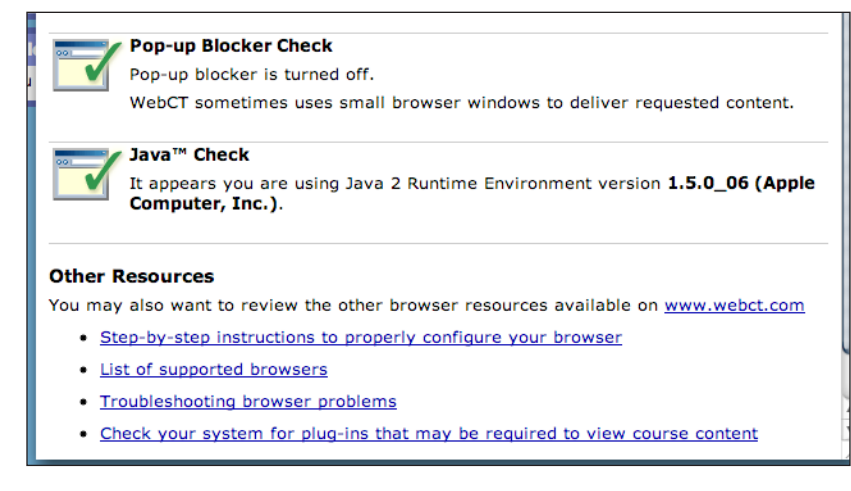

This will run a check on your browser, your cookie and popup settings, and your Java version. If any of these checks results in a red X instead of a green checkmark, follow the links at the bottom of the browser check screen.

Please see page 2 for current supported browsers for Macintosh and Windows.

# WebCT  $6$  - Supported Platforms and Browsers

### **Supported browsers on Windows plat-**

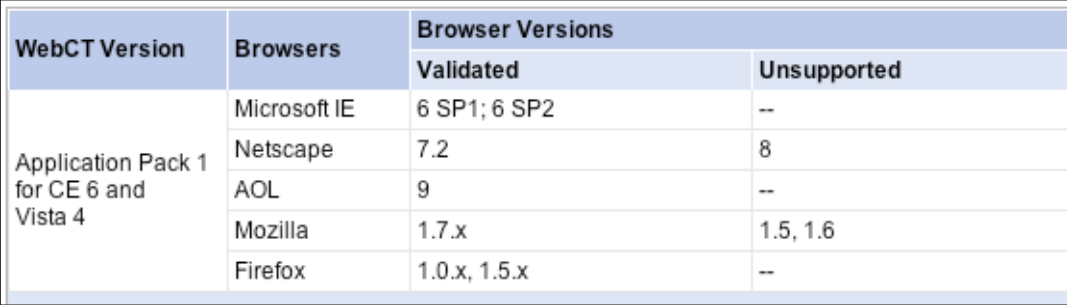

### **Supported browsers on Macintosh platform**

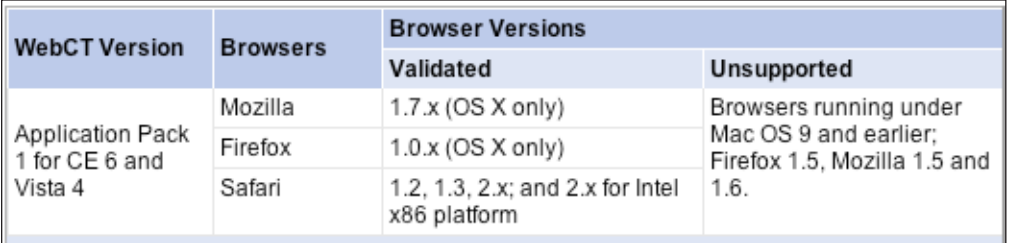